## Hinweise zur Nutzung der PDF des Praxishandbuches

Nach dem Auswählen (anklicken) der gewünschten PDF öffnet sich diese in Ihrem Browser-Fenster (Abb.: 1).

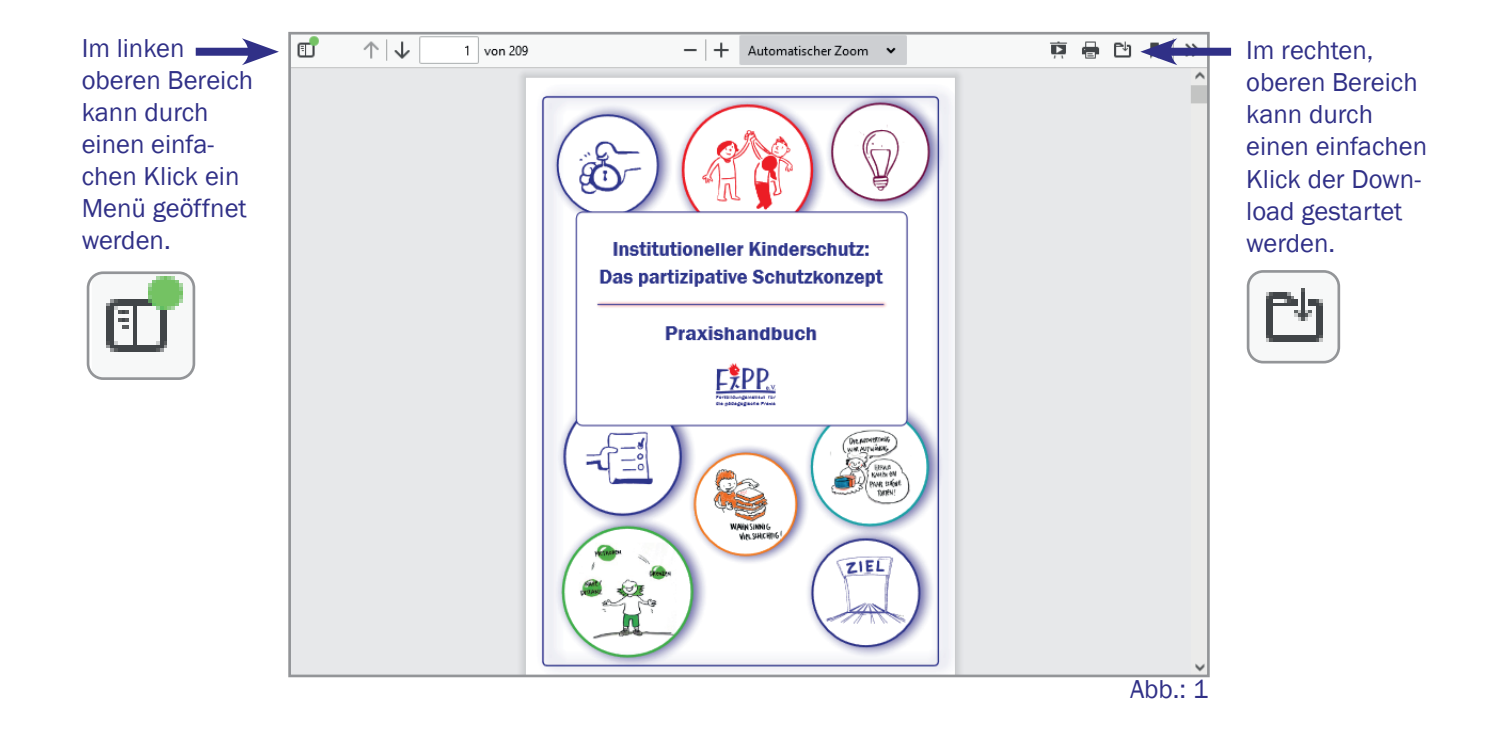

Nach dem Öffnen der Menüfunktionen, kann durch einen nochmaligen Klick die Gliederung (Lesezeichenfunktion) geöffnet werden.

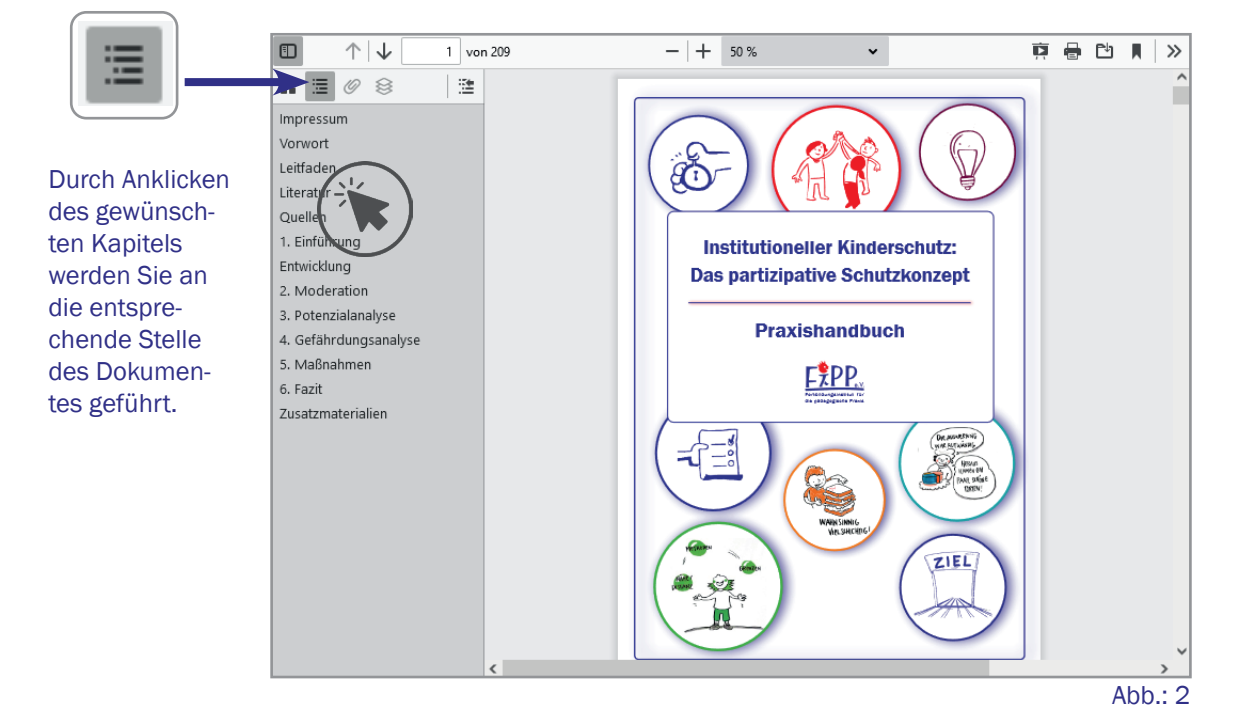